ZESZYTY NAUKOWE POLITECHNIKI ŚLĄSKIEJ

Seria: TRANSPORT z. 16

 $-1990$ 

Nr kol. 1100

Roman KONIECZNY, Stanisław KRAWIEC

## ZAGADNIENIA KOMPUTEROWEJ REALIZACJI MAPY REJONU SIECI KOLEJOWEJ - CZĘSC II

<u>Streszczenie.</u> Artykuł jest kontynuacją rozważań dotyczących<br>przetwarzania danych źródłowych opisujących mapę dużego rejonu sieci<br>kolejowej przedstawionych w artykule pt."Zagadnienia komputerowej<br>realizacji mapy rejonu si danych, przygotowanych przez program PREMAPA, korzysta program MAPA, który przedstawia na ekranie monitora graficzny obraz symulacji ruchu pociągów. Obraz ten tworzą dwa zasadnicze składniki:

- statyczne, przesuwane tło, będące odwzorowaniem na ekranie komputera elementów mapy fragmentu sieci kolejowej Codwzorowywana
- mapa jest wielokrotnie większa od wymiarów ekranu monitora},
- bieżące wyniki symulacji, nakładane na przygotowane wcześniej tło.

### 1. Wpr owadzeni e

Na graficzny obraz symulacji realizowanej przy użyciu symulatora ruchu pociągów składają się dwa zasadnicze składniki:

- statyczne, przesuwne tło będące odwzorowaniem na ekranie komputera elementów mapy fragmentu sieci kolejowej.
- bieżące wyniki symulacji nakładane na przygotowane wcześniej tło.

Zadaniem programu MAPA jest realizacja wymagań wynikających z punktu pi erwszego.

Symulator ruchu pociągów został zrealizowany w języku LOGLAN. dlatego postanowiono zrealizować program MAPA w tym języku. Z założenia program MAPA został tak skonstruowany, aby mógł być łatwo włączony w ciało symulatora ruchu pociągów.

### 2. Założenia ogólne

Ogólne założenia dla realizacji programu MAPA są następujące:

- jako język programowania wybrano LOGLAN,

- danymi wejściowymi sa rekordy zestawione w pliku dyskowym przygotowanym przez program wspomagający PREMAPA,
- program zapewnia swobodny przesuw mapy sieci kolejowej po ekranie przy użyciu określónych klawiszy klawiatury komputera, jak również przy użyciu

manipulatora kulkowego CmouseD,

- program umożliwia zmianę skali mapy,
- ekran jest podzielony na dwie części :
	- część górna jest przeznaczona do wyświetlania fragmentów mapy,
	- część dolna jest przeznaczona do realizacji dialogu wynikającego z przyjętego MENU,
- dialog dotyczy następujących zagadnień:
	- ustawiania parametrów współpracy z mapą,
	- ustawiania wybranych głowic, połączeń lub semaforów na ekranie.

### 3. Założenia szczegółowe

## 3. 1. Ekran

Przyjęto następującą organizację ekranu:

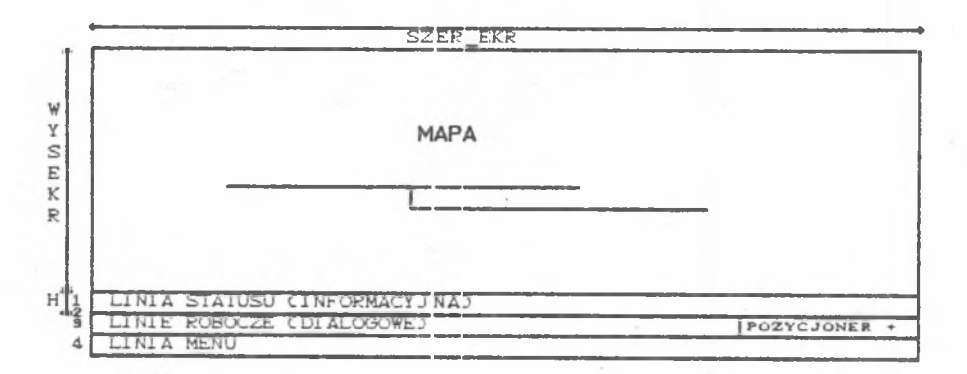

Część dolna ekranu Cpodekranu} zajmuje powierzchnię równą szerokości ekranu razy cztery linie o wyzokości H. Linia statusu przeznaczona jest do wyświetlania komunikatów informacyjnych C nagłówki zleceń, stan symulacji itd.D, linie 2 i 3 przeznaczone są do wyświetlania napisów związanych z dialogiem operatorskim, część powierzchni przeznaczonej na linie 2 i 3 zarezerwowana jest na tzw. pozycjoner, określający położenie wyświetlanego fragmentu mapy na całej mapie, linia 4 jest tzw. linią MENU, służącą do wyświetlania znaczenia poszczególnych zleceń i podzleceń.

3.2. Menu główne i podmenu

Na menu główne składają się następujące zlecenia wywoływane klawiszami funkcyjnymi:

FI - obsługa mapy.

### Zagadnienie komputerowej realizacji... 2121 i 2121 zastawa 121

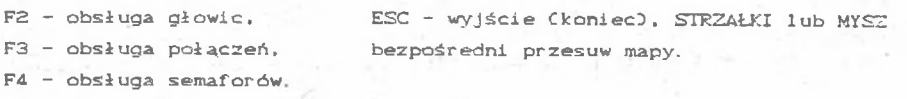

MENU\_F1 - OBSŁUGA MAPY

FI - ustawienie skali mapy,

- F2 ustawienie kroku przesuwu mapy klawiszami ze strzałkami,
- F3 ustawienie środka ekranu na współrzędną X,Y na mapie,
- F4 ustawienie środka ekranu na miejsce wybrane Cokreślone przez napis zakodowany w postaci rekordu N).

MENU\_F2 - OBSŁUGA GŁOWIC

Fi - pokazanie głowicy na środku ekranu, F2 - zmiana stanu relacji na głowicy,

M£NU\_F3 - OBSŁUGA POŁĄCZEŃ

FI - pokazanie połączenia na środku ekranu,

F2 - zmiana stanu połączenia,

MENU\_F4. - OBSŁUGA SEMAFORÓW

Fl - pokazanie semafora na środku ekranu,

F2 - nastawianie semafora.

3.3. Ważniejsze oznaczenia geometryczne

Oznaczenia te zestawiono na poniższym rysunku

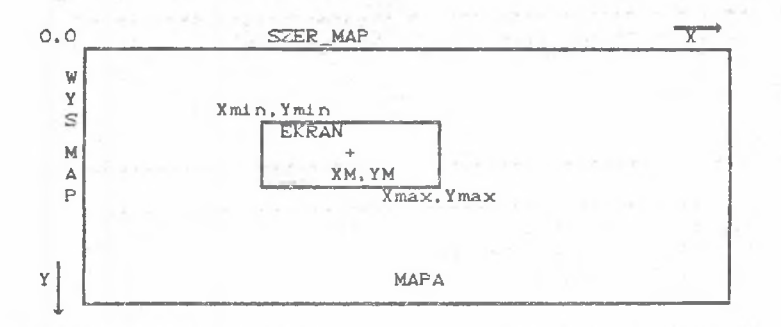

SZER\_MAP, WYS\_MAP - szerokość i wysokość mapy we współrzędnych absoluti XM, YM - współrzędne środka ekranu na mapie, Xmin, Ymin, Xmax, Ymax - współrzędne określające zakres ekranu na mapie.  $Xmin = XM - 0.5*SZER_EKR; Xmax = XM + 0.5*SZER_EKR;$  $Ymin = YM - 0.5*WYS$  EKR ;  $Ymax = YM + 0.5*WYS$  EKR ;

**128** Roman Konieczny, Stanisław Krawiec

### 3. 4 Dane

Dane wejściowe opisuje program PREMAPA, opisany w części I niniejszego artykułu.

#### 4. Struktura programu MAPA

PROGRAM PMAPA; (\* grudzien 1988 \*) C\* Program wspomagający - wyświetlanie mapy rejonu sieci kolejowej \*)<br>C\* na podstawie danych przygotowanych przez program PPFMAPA \*) C\* na podstawie danych przygotowanych przez program PREMAPA BEGIN PREF MOUSE BLOCK: BEGIN PREF IIUWGRAPH BLOCK: C\* \*\*\*\*\*\*\*\*\*\*\*\*\*\*\*\*\*\*\*\*\*\*\*\*\*\* UNIT LAD\_MAPA: PROCEDURE; C\* Procedura przeładowuje plik MAPA. PRE do tablic: \*3 C\* MAPA\_ODC, MAPA\_SEM, MAPA\_POL, MAPA\_MIK \*3 C\* Tablica MAPA\_ODC zawiera wszelkie obiekty statyczne MAPY \*3 *C*\* pamiętane jako zbiór odcinkow elementarnych; jest swego \*0 C\* rodzaju tłem, na które nakładane sa obiekty "dynamiczne\*\* \*3 BEGIN C\* LAD MAPA \*3 END; C\* LAD MAPA \*3 UNIT READG: FUNCTION CXP, YP, N: INTEGERD : REAL; C\* Czytanie liczby z klawiatury w trybie qraficznym **\*3** O UNIT WPIS: PROCEDURE; BEGIN END; C\* WPIS \*3 HANDLERS WHEN SYSERROR: BLAD: =TRUE; WRITECCHRC733; WIND; END HANDLERS; BEGIN C\* Funkcja READG \*) END; C\* READG \*3 UNIT WRITEG: PROCEDURE CXP, YP: INTEGER, LICZBA: REAL, TYP: INTEGER3; C*\** Wyprowadzenie liczby na ekran graficzny \*3 BEGIN  $$ UNIT STRONA: FUNCTION: . . . ; BEGIN C\* Określenie bieżącej strony karty Hercules \*) END; C\* STRONA \*3

UNIT EKRAN: PROCEDURE: C\* "Obliczenie" ekranu biezacego \*) **BEGTN** END C# EKRAN \*) UNIT POK EKRAN: PROCEDURE; (\* Pokazanie ekranu \*) **BEGIN** END: C\* POK EKRAN \*) UNIT POK SEM: PROCEDURE...; **BEGLN** END: C\* POK SEM \*) UNIT N POK SEM: PROCEDURE...; C\* Biezace pokazanie semafora \*) **REGTN** END: C\* N POK SEM \*) 。<br>。 UNIT N POK POL: PROCEDURE...; (\* Biezace pokazanie polaczenia \*) **BEGIN** END: C\* N POK POL \*) UNIT N\_POK\_REL: PROCEDURE...; (\* Biezace pokazanie lub zaznaczenie relacji \*) **REGTN** END: C\* N POK REL \*) UNIT E ODCINEK: (\* Obcinanie odcinka prostej prostokatem regularnym \*) UNIT RYSUJ: PROCEDURE CX1, Y1, X2, Y2, STYL: INTEGER); **BEGIN** END: C\* RYSUJ \*) BEGIN (\* E\_ODCINEK \*) END: C\* E ODCINEK \*) UNIT LINIA MENU: PROCEDURE; (\* Wyswietlenie listy zlecen menu glownego \*) **BEGIN** 

END: C\* LINIA MENU \*) 

UNIT RAMKA\_MENU: PROCEDURE; (\* Rysowanie ramek dla menu glownego \*) **BEGIN** END: C\* RAMKA MENU \*) UNIT RYS ESC : PROCEDURE...: C\* Rysowanie ESC - Wyjscie \*) **REGTN** END: C\* RYS ESC \*) UNIT DEL LINIA MENU: PROCEDURE...; (\* Kasowanie linii menu glownego + ustawienie wsp. dla nowego napisu \*) **BEGIN** END: C\* DEL LINIA\_MENU \*) UNIT DEL LINIA STATUS: PROCEDURE... (\* Kasowanie linii statusu + ustawienie wsp. dla nowego napisu \*) **BEGIN** END; C\* DEL LINIA STATUS \*) UNIT DEL LINIE ROB: PROCEDURE; (\* Kasowanie linii roboczych 2 i 3 \*) **BEGIN** END; (\* DEL LINIE ROB \*) UNIT CZEKAJ: PROCEDURE: (\* Napis CZEKANIE \*) **REGTN** END: C\* CZEKAJ \*) UNIT PRZESKALOWANIE: PROCEDURE; (\* Przeskalowanie mapy - calosciowe \*) **BEGIN** END: (\* PREESKALOWANIE \*) UNIT RAMKA: PROCEDURE...; **BEGIN** END: C\* RAMKA \*) UNIT RAMKA PODGLAD: PROCEDURE...; (\* Uwidocznienie w ramce podgladowej pozycji srodka ekranu na mapie \*) **BEGIN** END: C\* RAMKA PODGLAD \*) 

UNIT MENU ESC: PROCEDURE; (\* ? koniec pracy ? \*) **REGTN** END: C\* MENU ESC \*) UNIT MENU MYSZ: PROCEDURE; (\* --- Obsluga myszy --- \*) **BEGIN** END: C\* MENU MYSZ \*) UNIT MENU STRZALKI: PROCEDURE; (\* Obsluga klawiszy ze strzałkami \*) **BEGIN** END: C\* MENU STRZALKI \*) UNIT MENU F1: PROCEDURE; C\* --------- OBSLUGA MAPY ------------ \*) UNIT PODMENU F1: PROCEDURE; C\* dla MENU\_F1 \*) (\* Zmiana skali mapy (powiekszenie obrazu) \*) **BEGTN** END: C\* PODMENU F1 dla MENU F1 \*) UNIT PODMENU F2: PROCEDURE; C\* dla MENU F1 \*) (\* Zmiana kroku przesuwu mapy \*) **BEGIN** END: (\* PODMENU F2 dla MENU F1 \*) UNIT PODMENU F3: PROCEDURE; (\* dla MENU F1 \*) (\* Ustawienie srodka ekranu na wspolrz. X, Y na mapie \*) **BEGIN** END: (\* PODMENU F3 dla MENU F1 \*) C NARKKANAKKANAKANA CHANA CHANA CHANA CHANA CHANA CHANA CHANA CHANA CHANA CHANA CHANA UNIT PODMENU\_F4: PROCEDURE; C\* dla MENU\_F1 \*) (\* Pokazywanie na ekranie miejsc okreslonych przez rekordy typu N \*) UNIT WYSW NAP : PROCEDURE: C\* Wyswietlanie napisow \*) **BEGIN** END: C\* WYSW NAP \*) UNIT POK RAMKA : PROCEDURE...; C\* Pokazanie ramki wsk. \*) **BEGIN** END: C# POK RAMKA #D Circumstant

```
UNIT N POK RAMKA: PROCEDURE; (* Pomocnicza - pokazanie nowej ramki *)
   BEGIN
    END: C* N POK RAMKA *)
  BEGIN (* PODMENU F4 dla MENU F1 *)
  END: (* PODMENU F4 dla MENU F1 *)
 \epsilon , \epsilon , \epsilonBEGIN C* MENU F1 *)
 END: C* MENU F1 *)
UNIT MENU_F2: PROCEDURE; (* -------------- OBSLUGA GLOWIC ---------- *)
 UNIT PODMENU F1: PROCEDURE: (* dia MENU F2 *)
   BEGIN
   END; (* PODMENU_F1 dla MENU_F2 *)
 UNIT PODMENU F2: PROCEDURE; C* dla MENU_F2 *)
    BEGIN
    END; (* PODMENU F2 dla MENU F2 *)
 BEGIN (* MENU F2 *)
  END: C* MENU F2 *)
UNIT MENU_F3: PROCEDURE; (* -------------- OBSLUGA POLACZEN -------- *)
 UNIT PODMENU_F1: PROCEDURE; C* dla MENU F3 *)
   BEGTN
   END: (* PODMENU F1 dla MENU F3 *)
 〔关关其关其关关关系关系关系并为关系关系关系关系的关键<del>的对象的关系对关系的对关系</del>关系<del>的关系的</del>关系关系关系关系关系关系关系关系的关系。
   UNIT PODMENU F2: PROCEDURE; C* dla MENU_F3 *)
    BEGLN
    END: (* PODMENU F2 dla MENU F3 *)
  BEGIN (* MENU F3 *)
  END: C* MENU F3 *)
UNIT MENU_F4: PROCEDURE: (* -------------- OBSLUGA SEMAFOROW ------- *)
```
 $127$ 

UNIT PODMENU F1: PROCEDURE;  $(X \neq d)$  menu F4  $*)$ BEGIN  $\sim$ END; Cm PODMENU\_Fl dla MENU\_F4 m3 UNIT PODMENU F2: PROCEDURE; C\* dla MENU\_F4 \*) BEGIN  $\text{END:} \begin{array}{ll} \text{ENDI} & \text{E2 d1a} \\ \text{ENDI} & \text{MENU_Fa} \end{array}$ BEGIN  $C \times$  MENU  $F4 \cong$ END; Cm MENU\_\_F4 m 3 BEGIN Cm Program PMAPA m 3 Cm ........................................... m 3  $...$ END; END; Cm END PMAPA. 5. Przykład pracy programu MAPA

START PROGRAMS MAP &

3 - 13 전 1\* 작품 방치

 $\sim 10^{10}$ 

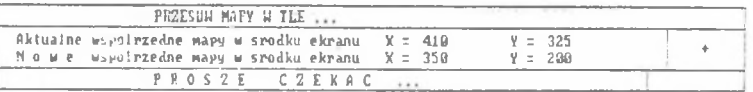

Start Infinite

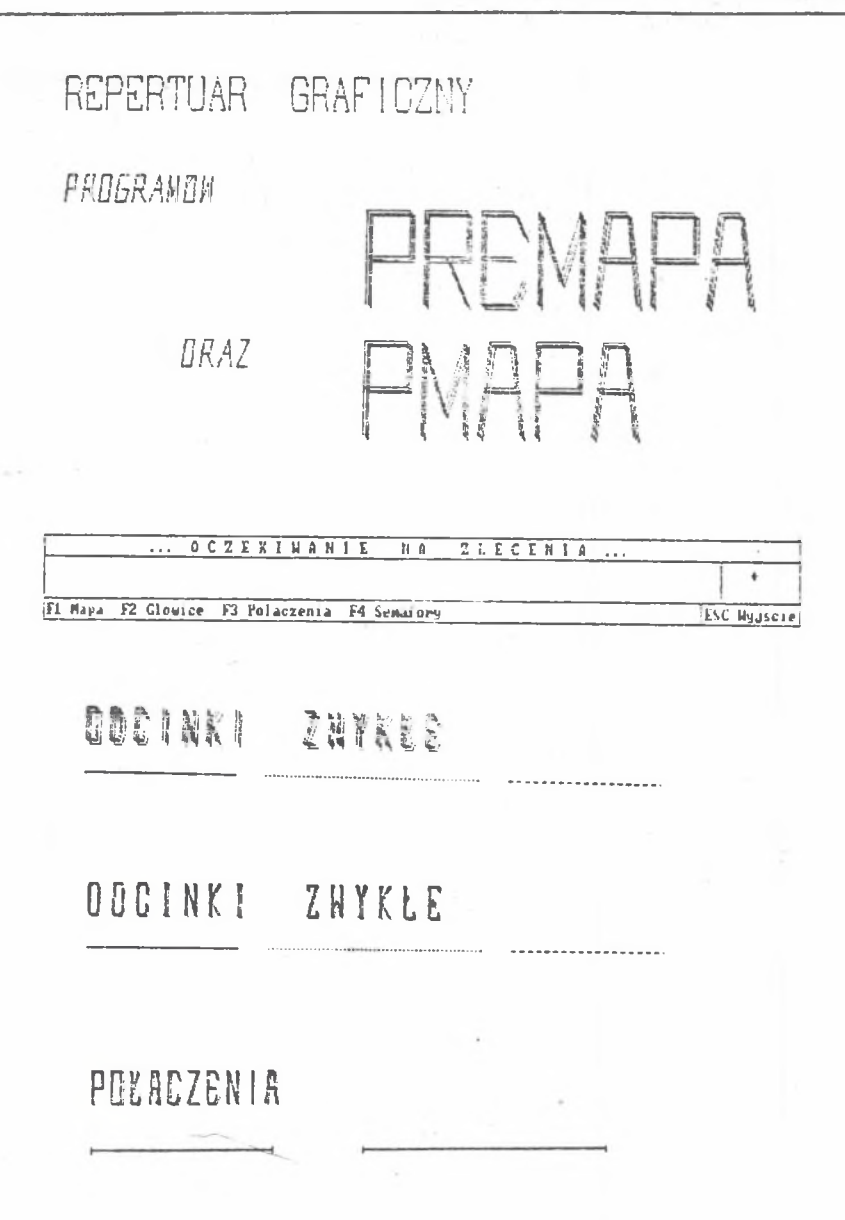

# SEMAPORY

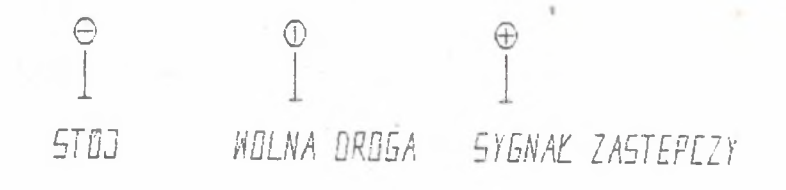

## **SENAFORY FIKCYONE**

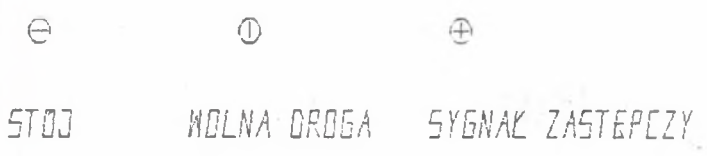

TEKSTY

ALPABET PROSTY

AABDDDEEPBHIJKLKM NNOOPRSSTUWXYZZZ-.+ 1 2 3 4 5 5 7 8 9 2

ESC Myjscie

## TFK5TY

AI FABET POEHYEY

AABECDEEFGHIJKLKM NNOOPRSSTUWXYZZZ-.+  $1 7 3 4 5 6 7 8 9 8$ 

# TEKSTY ALFABET EXTRA AABCCDEEFGHIJKLLM NNOOPRSSTUWXYZZZ-.+ 1 2 3 4 5 6 7 8 9 M  $\overline{\ldots$  OC2EKIHANIE  $N.A$  $Z L E C E N I A ...$ F1 Mapa F2 Glowice F3 Polaczenia F4 Sewafory

START PROGRAMM H A F A

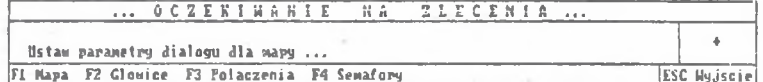

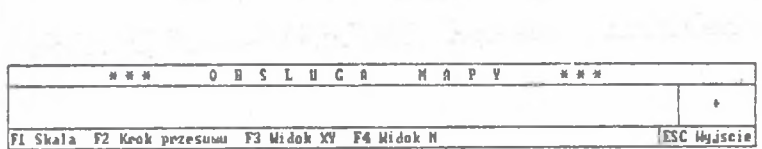

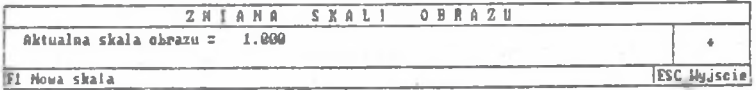

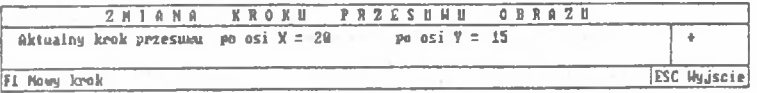

 $\sim$   $\sim$ 

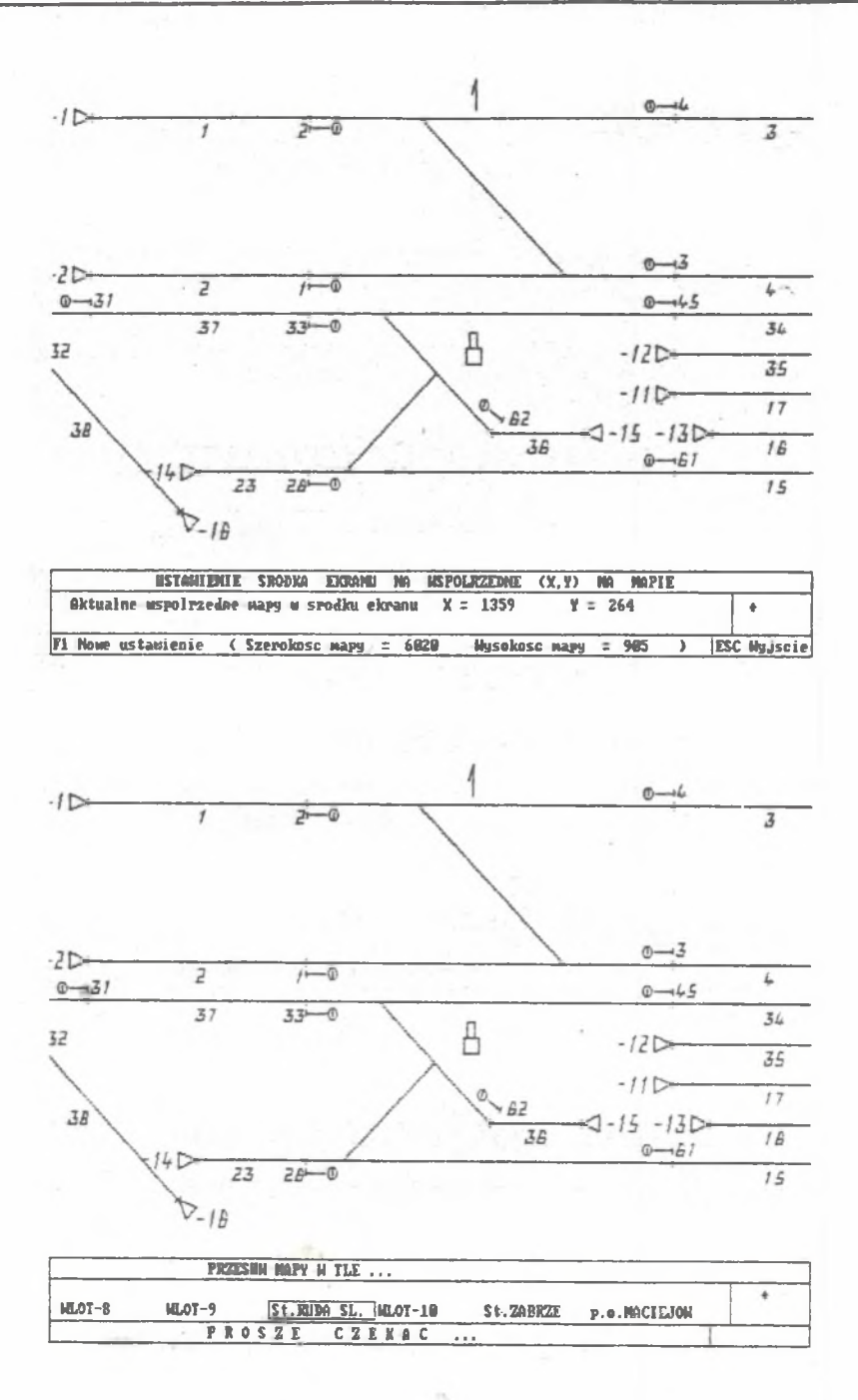

 $\sim$ 

 $132$ .

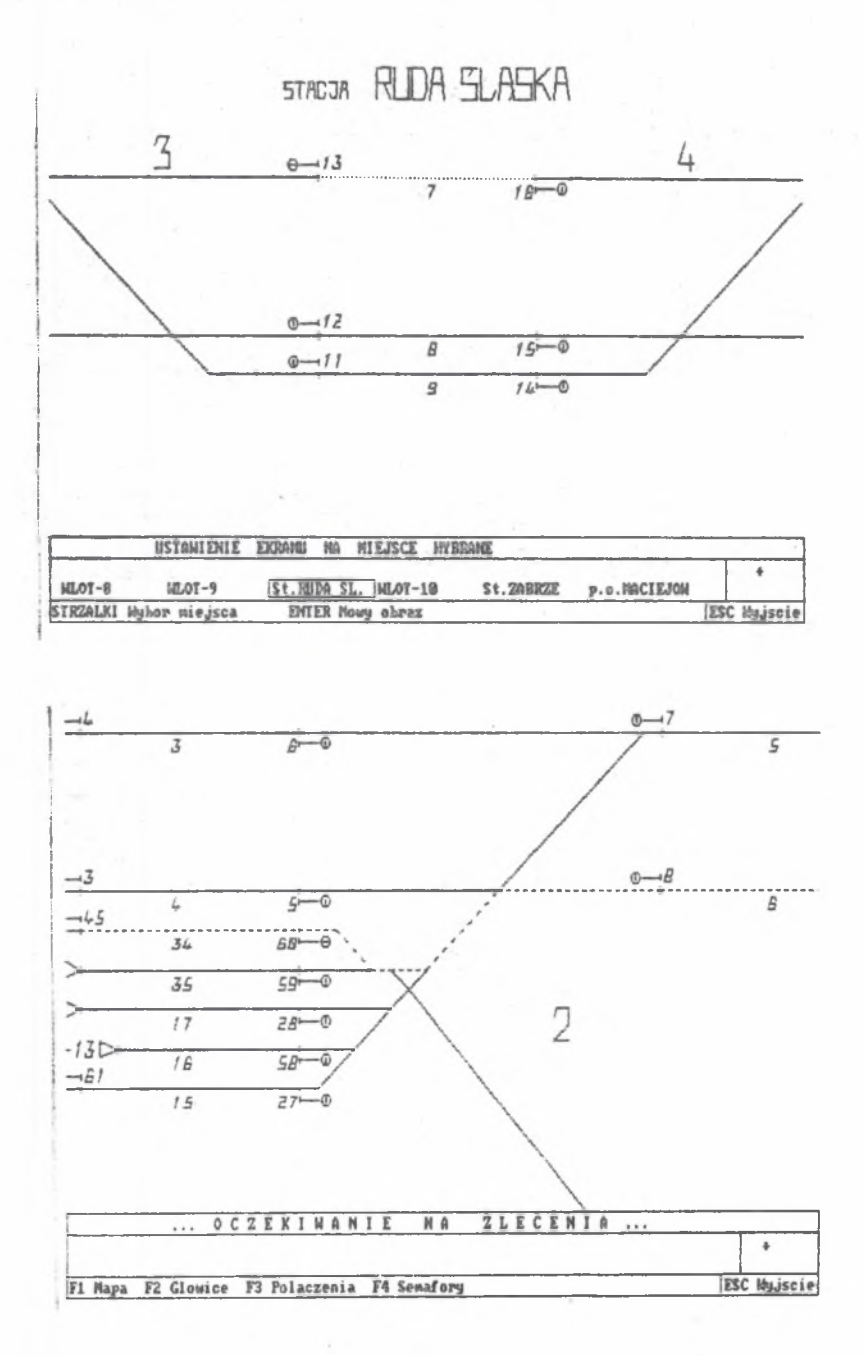

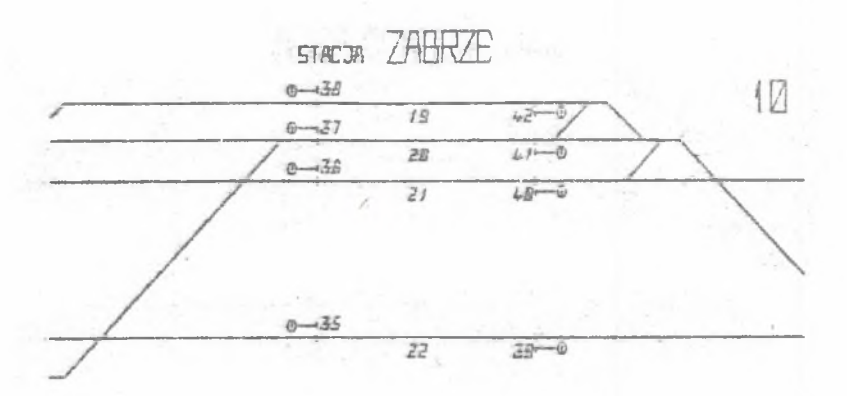

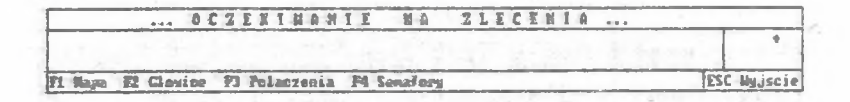

## 6. Uwagi końcowe

Zrealizowane programy PREMAPA i MAPA umożliwiają przedstawienie dowolnego rejonu sieci kolejowej na ekranie monitora. Umożliwia to graficzną prezentację stanu modelu symulacyjnego ruchu pociągów. Szybkość przetwarzania i działania obu programów Cnp. szybkość przesuwu mapy po ekranieD zależy w dużej mierze od szybkości sprzętu i wielkości odwzorowywanego rejonu kolejowego.

Program MAPA oprócz statycznego przedstawienia mapy daje rownież możliwość prezentacji dynamicznej zmian zachodzących na mapie. Zaproponowana metodologia realizacji modułów PREMAPA i MAPA pozwala na graficzne przedstawienie nie tylko dowolnego fragmentu mapy kolejowej, ale może być podstawą opracowania specjalnego edytora graficznego sz-części owo podobnego do AutoCADa - posiadającego jednak pewne dodatkowe możliwości, jak np. wyszukiwanie określonych elementów na mapie, tworzenie planów sytuacyjnych, graficznych baz danych, z możliwościami modyfikacji grup obiektów, podkładania danych pod symbole., pokazywania dróg przebiegów, najkrótszych ścieżek itp.

Przedstawiona w obu częściach artukułu metodologia odwzorowywania dużej mapy na ekranie monitora może zostać uogólniona na dowolne rodzaje mapy i schematy. Możliwe też jest łatwe uzyskanie dodatkowych efektów wizualnych, jak np. : obrotów napisów, tworzenia "perspektywy" napisów i innych kształtów, pochylania liter, tworzenia makrosymboli itd.

LITERATURA

- t13 KRAWIEC S: Prezentacja ogólna modelu ruchu pociągów. Zeszyty Naukowe Poli techniki Śląskiej, s. Transport nr 13, Gliwice 1989.
- t 23 *~* KRAWIEC S: Opis nieformalny modelu ruchu pociągów elementy.
- Zeszyty Naukowe Politechniki Śląskiej, s. Transport nr 13,Gliwice 1989. 133 - KRAWIEC S: Opis nieformalny modelu ruchu pociągów - interakcja elementów. Zeszyty Naukowe Politechniki Śląskiej, s.Transport
	- nr 13, Gliwice 1989.
- [43 KRAWIEC S: Opis formalny modelu ruchu pociągów. Zeszyty Naukowe Politechniki Śląskiej, s. Transport nr 13, Gliwice 1989.
- £63 KONIECZNY R. + zespół Cpraca zbiorowa}: Zastosowanie języka LOGLAN do modelowania dużych systemów transportowych na przykładzie modelu ruchu pociągów - Katowice 1987 Cmaszynopis pracy naukowo-badawczej NB-277/RT/87 program RP.I.09}.
- [63 KONIECZNY R. + zespół Cpraca Zbiorowa}: Zastosowanie Języka LOGLAN do modelowania dużych systemów transportowych na przykładzie modelu<br>ruchu pociadów część II - Katowice 1988 (maszynopis pracy ruchu . pociągów część II - Katowice 1088 naukowo-badawczej NB-195/RT/88 program RP.I.09}.
- [73 KONIECZNY R. + zespół Cpraca zbiorowa}: Zastosowanie Języka LOGLAN do modelowania dużych systemów transportowych na przykładzie modelu ruchu pociągów część III - Katowice 1989 Cmaszynopis pracy naukowo-badawczej NB-195/RT/88 program RP.I.09}.
- £83 KONIECZNY R. + zespół Cpraca zbiorowa}: Moduły programowe wspomagające komputerowy makromodel ruchu pociągów, Cmaszynopis pracy naukowo-badawczej}.

PROBLEMS OF MAP COMPUTER REALISATION OF RAILWAY SYSTEM - PART TWO

### Summary

This paper is a continuation of source data processing which describes map of a large railway system. The discussion of that problem has been started in Part One Ci.e.the previous paper}. Programme */ÜAPA* uses the processed data of programme PREMAPA and simulation picture is graphically monitored. The picture consists of two main factors:

- static movable background which is railway system map representation on the computers monitor Cthe represented map is many times bigger than the monitor itself);
- current simulation results which are being interfered on previously prepared background.

REALISIEPUNGSPROBLEME DER RESIONKARTE MIT BAHNNETZ AUF DEM KOMPUTER TEIL II

### Zusaoraerif assung

Der Aufsatz bildet die Fortsetzung der Betrachtungen zur Verarbeitung von Eingangsdaten, die die Karte eines großen Bahnnetzregions beschreiben. Diese Betrachtungen enthält der Aufsatz "Realisierungsprobleme der Regionkarte mit Bahnnetz" - Teil I. Die verarbeiten Daten, die das Programm. PREMAPA vorbereitet hat. nutzt das Programm MAPA. das das graphische Bild der 'Zugverkehrssimulation auf Bildschirm bildet. Dieses Bild besteht aus zwei grundsätzlichen Elementen:

- der statische und verschiebbare Hintergrund, der die Elemente eines Teiles der Bahnnetzkarte auf dem Bildschirm des Komputers widerspiegelt Cdie wider spiegelte Karte ist mehrfach größer als Ausmasse des Komputerbildschirmes),
- die laufenden Simulationsergebnisse, die auf den früher vorbereiteten Hintergrund auf getragen werden.

BONPOCH KOMMOTEPHOH PEAJW3AUMM KAPTH PAMOHA XEJE3H0dOPOXHOW CETH - HACTb II

### Pe3one

Статым является прололжением размышлении касающихся переработки входных ланных описывающих карту большого раиона железнодорожной сети представленых в статии "Вопросы компютерной реализации карты раиона железнодорожной сети част I". Переработанные данные подготовленные програнной РРЕМАРА использует программа MAPA для изображения на экране монитора графической **МОЛЕЛИ ДВИЖЕНИЯ ПОЕЗДОВ.** 

Графическое отображение состоит из двух составляющих:

- статического перемещающегося фона будущего изображением на экране компютера элементов карты части железнодорожной сети Сизображемая часть  $r$ июго раз больше экрана монитора).
- текущих результатов моделирования накладываемые на ранее полготовленный  $6$  $OH$ .